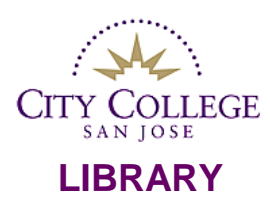

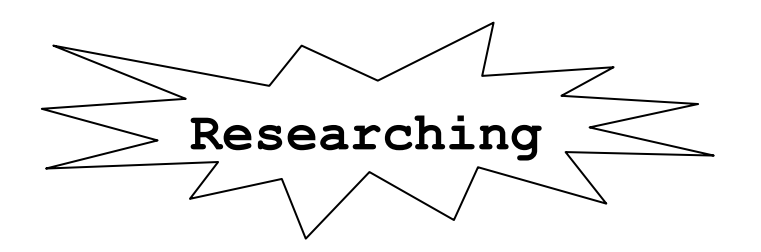

# **Chemistry**

#### **CHEMISTRY CALL NUMBERS:**

To browse for books dealing with various aspects of chemistry, go to the following call number areas:

QD 1 – 70 General Chemistry QD 71 – 142 Analytic Chemistry QD 146 – 197 Inorganic Chemistry QD 241 – 441 Organic Chemistry QD 450 – 731 Physical Chemistry

## **REFERENCE BOOKS:**

Reference Books are useful for overviews of a topic. The information is concise, and often highlights specific aspects of a subject. Reference books must be used in the library; plan to take notes or photocopy the information. Be sure to use the indexes to locate specific names or topics.

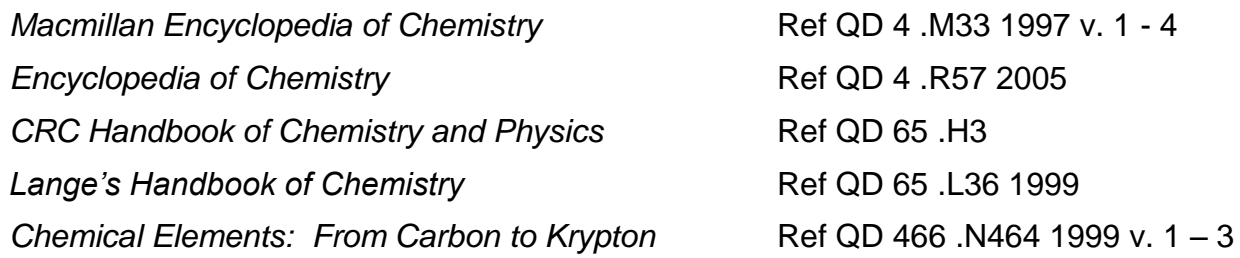

# **CIRCULATING BOOKS**

Circulating books can be checked out. They are found in the library's book stacks. Books develop a topic in detail. You can search the **[Library Catalog](http://library.sjeccd.edu/)** to find books on your subject. Try some of these words and phrases by doing a **Keyword** search or a **Subject** search:

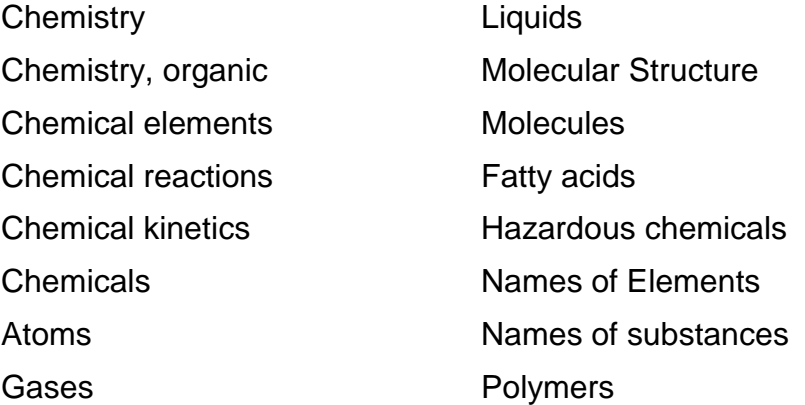

# **[DATABASES:](http://sjcc.edu/Library/OnlineDatabases.shtml)**

Magazine, newspaper and journal articles provide current information on your topic. The following are a sample of the many databases the library carries. Save yourself time; send articles to your e-mail account, and read them later. Search databases from home, or any "offcampus**"** location. You will be asked to enter your name and seven-digit college ID number.

## **[Academic Search Premier](http://0-search.ebscohost.com.library.sjeccd.edu/login.aspx?authtype=ip,uid&custid=s8427922&profile=ehost&defaultdb=aph)**

The contents of thousands of magazines, academic journals and newspapers can be searched. Use the default, "Advanced Search" to narrow or broaden your search by combining words and phrases using Boolean operators like AND (to narrow) or OR (to broaden). For example, if you were researching the effects of caloric content on aging, you could create a search by typing *caloric content or calories* in the first search box and *aging* in the second box.Search results can be refined by using options from the left column such as "Full Text," "Publication Date," or "Scholarly Journals." When you click "update" search results are reduced to articles meeting all of the criteria you selected. As you search, notice that useful links to web sites and news sites may appear in the right hand column of the results screen.

### **[Academic OneFile](http://0-go.galegroup.com.library.sjeccd.edu/ps/start.do?p=AONE&u=san61858&authCount=1)**

Researchers are able to find accurate information quickly here by using either the Advanced Search or the Subject Guide Search. The default "Advanced Search" will allow you to combine keywords to locate articles on specific aspects of a topic, e.g. *amino acids* AND *collagen*. On the other hand, the "Subject Guide Search" can help you narrow a broad subject like *polymers* by providing a list of subdivisions such as *chemical properties*. From your list of search results, you can also "limit to Full-text" articles, and you can add more keywords in the "Refine Results" box, or "Sort by" date or relevance.

## **[Science In Context](http://0-ic.galegroup.com.library.sjeccd.edu/ic/scic?userGroupName=san61858)**

Articles from reference books, magazines, academic journals and more can be found here. For example, try a basic search using the search box at the top of the page. Type "methane", click "search", and notice that on the left side of the results page there are headings for different content types such as, Academic Journals, Videos, Audio, News, Magazines and Websites. You can narrow your search by using the "Search within results" box on the left of the screen. If you don't find what you are looking for, try an "Advanced Search." Use the pull down arrows on the search boxes to search your term as "keyword" or "subject". To find articles on a specific chemist or scientist, use the pull down arrow and select "Person Name". Check the box "limit to full-text documents" to be sure that you find complete articles, not just abstracts or citations.

#### **[General Science](http://0-go.galegroup.com.library.sjeccd.edu/ps/start.do?p=PPGS&u=san61858&authCount=1)**

This database has a collection of articles from over 1,000 peer reviewed journals, from 1980 to the present. The default "Advanced Search" will allow you to combine keywords to locate articles on specific aspects of a topic, e.g. *amino acids* AND *collagen*. On the other hand, the "Subject Guide Search" can help you narrow a broad subject like *polymers* by providing a list of subdivisions such as *chemical properties*. From your list of search results, you can also "limit to Full-text" articles, and you can add more keywords in the "Refine Results" box, or "Sort by" date or relevance.

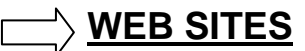

Beware of the Web. Unless you are an expert on your topic or you are using Google Scholar, it may be difficult to find a reliable site using Google. The sites linked below were selected to help you find reliable material for your chemical studies.

[http://chemistry.about.com](http://chemistry.about.com/) About.com Chemistry

<http://www.chemspider.com/> ChemSpider: A free chemical structure database

[http://acs.org](http://acs.org/) American Chemical Society

<http://www.organicdivision.org/index.html> American Chemical Society – Organic Chemistry Division

[http:/learner.org/resources/series61.html](http://learner.org/resources/series61.html) "World of Chemistry" videos

[http://pubmedcentral.nih.gov](http://pubmedcentral.nih.gov/) PubMed Central-National Lib Medicine

[http://www.doaj.org/](http://www.doaj.org/doaj?func=subject&cpid=60) Directory of open access journals: chemistry

<http://www.sciencedirect.com/> Science Direct

<http://www.loc.gov/rr/scitech/resources.html> Library of Congress – Chemistry resources on the Internet

<http://www.ncbi.nlm.nih.gov/Structure/index.shtml> National Center for Biotechnology Information (NCBI) Structure

<http://pubchem.ncbi.nlm.nih.gov/> 2D diagrams; no special program required

[http://3dchem.com](http://3dchem.com/) Chemistry structures, 3D molecules

## **ALWAYS REMEMBER TO ASK A LIBRARIAN IF YOU NEED HELP:**

- In developing a search strategy appropriate to your assignment and thesis.
- To evaluate your sources and to suggest additional research options.
- For assistance with the **[Works Cited](http://www.sjcc.edu/current-students/library/citation-help)** format.